# **АВТОМОБИЛЬНЫЙ БОРТОВОЙ КОМПЬЮТЕР БK - 06 БK - 07**

## **НАЗНАЧЕНИЕ**

Автомобильный бортовой компьютер **БК-06** предназначен для оперативного контроля работы основных узлов двигателя и предназначен для установки на мотоциклы; скутера; лодочные моторы; катера; автомобили с различными типами двигателя, карбюраторным, дизельным или инжекторным, с напряжением бортовой сети 12 В.

Автомобильный бортовой компьютер **БК-07** предназначен для оперативного контроля работы основных узлов двигателя и предназначен для установки на лодочные моторы; катера; автомобили с различными типами двигателя, карбюраторным, дизельным или инжекторным, с напряжением бортовой сети 24 В.

- **ОСОБЕННОСТИ**<br>Устанавливается в любом удобі • Устанавливается в любом удобном месте<br>• Подходит для любых двигателей:
- Подходит для любых двигателей:
- для **бензиновых двигателей** с любым числом цилиндров;
- для **дизельных двигателей** с любым соотношением шкивов коленвала и генератора;
- для **двигателей с различными системами зажигания**: с распределителем и без,
- wмагнето и т. д. Возможна работа без подключения wтахометра Удобная система навигации
- по названиям режимов<br>• Функция энергосбережения
- 
- Энергонезависимая память
- Регулировка яркости индикатора
- Регулировка яркости индикатора<br>• Переключение режимов сопровождается
- wкоротким звуковым сигналом Индикация выхода параметров
- за границы диапазона<br>• Выносной датчик тем • Выносной датчик температуры<br>• Часы, будильник
- Часы, будильник

## **ИНСТРУКЦИЯ ПО ЭКСПЛУАТАЦИИ II. УСТАНОВКА И ПОДКЛЮЧЕНИЕ**

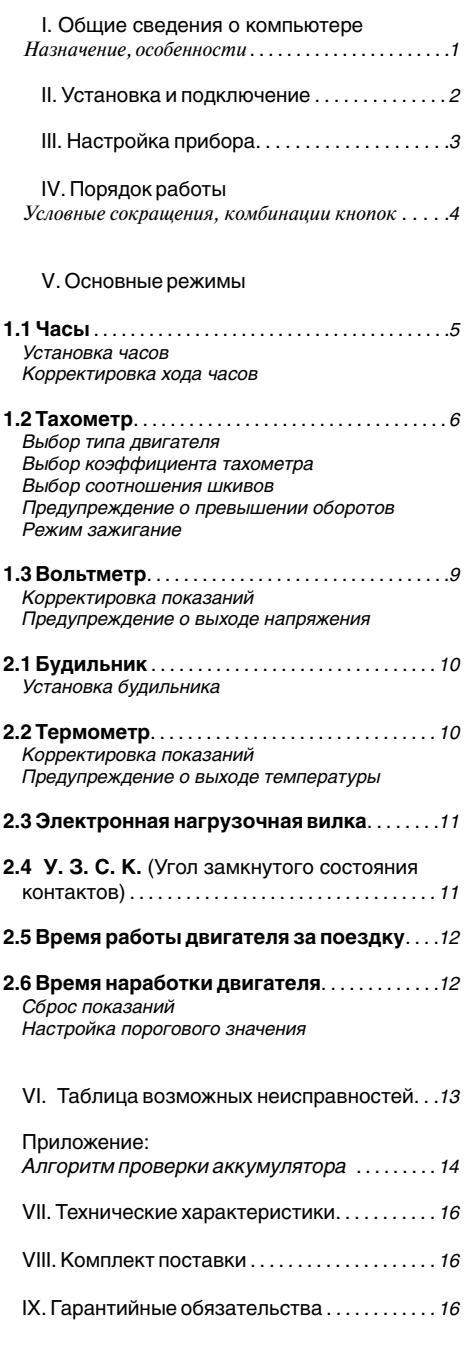

# I. Общие сведения о компьютере **УСТАНОВКА ПРИБОРА**

Бортовой компьютер устанавливается в любом удобном для водителя месте.

После того как все провода будут подключены, проверьте работоспособность прибора.

Выбранное место установки протрите *Условные сокращения, комбинации кнопок* . . . . .*4* спиртом, после чего наклейте прибор, предварительно сняв защитную бумагу с липучки.

# **ПОДКЛЮЧЕНИЕ ПРИБОРА**

**1.1 Часы** . . . . . . . . . . . . . . . . . . . . . . . . . . . . . . . . . . . . . . .*<sup>5</sup>* Для подключения автомобильного бортового *Установка часов* компьютера вы можете обратиться на станцию *Корректировка хода часов* технического обслуживания или подключить прибор самостоятельно.

**Внимательно ознакомьтесь с руководством** *Выбор коэффициента тахометра* по самостоятельной установке прибора.

**ВНИМАНИЕ!** Операцию установки прибора *Режим зажигание* следует выполнять при отключенной аккумуляторной батарее.

Проложите провода, обеспечив надежную *Корректировка показаний* изоляцию их от корпуса автомобиля. Располагайте провода возможно дальше от высоковольтных проводов и сильно *Установка будильника* нагревающихся узлов.

После того, как все провода подключены, необходимо подобрать коэффициент - пункт **1.2 Тахометр** раздела **IV**, стр. 6.

**ЧЕРНЫЙ провод** подсоедините к корпусу или к клемме " -" аккумулятора.

**КРАСНЫЙ провод** подключите к цепи "+12 В", защищенной предохранителем или к клемме  $+$ " аккумулятора.

**ЖЕЛТЫЙ (или белый) провод.** Порядок подключения для различных типов двигателя:

#### **Карбюраторный двигатель** -

**Б115В**

желтый провод выведите под капот и подключите к выводу катушки зажигания, соединенному

- с прерывателем (для контактной системы зажигания) Рис. 1.

- коммутатором (для бесконтактной системы зажигания) Рис. 1.

**Б114,Б117 (ВАЗ, Таврия) (М 2141)**

**ГАЗ 31029 оборудованного дополнительным резистором**

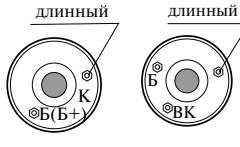

длинный  $\frac{1}{2}$  + C K

**Рис. 1**

Дополнительный Транзисторный резистор 14.3729 коммутатор 13.3734-01

#### **Инжекторный двигатель** -

желтый провод выведите под капот и подключите к управляющему проводу модуля зажигания, рис. 2, или коммутируемому проводу катушки зажигания, рис. 3. Также возможно подключение к коммутируемому проводу форсунки, рис. 5.

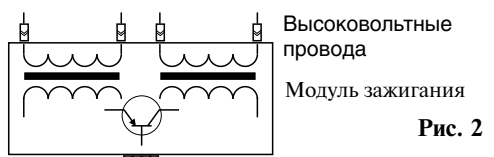

питание ННН и управляющие провода с ЭБУ

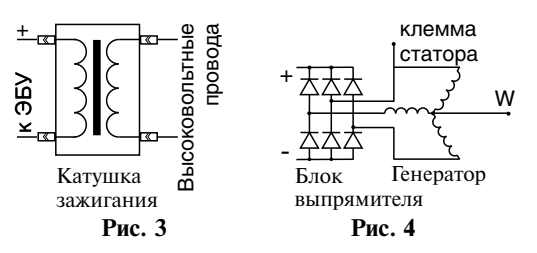

**Дизельный двигатель с генератором имеющим W выход** - желтый провод выведите под капот и подключите к клемме W. Рис. 4.

**Дизельный двигатель с генератором не имеющим W выхода** - желтый провод выведите под капот и подключите на один из выводов обмоток статора до выпрямительных диодов. Рис. 4.

**Дизельный двигатель с** электронной форсункой желтый провод выведите под капот и подключите к коммутируемому проводу форсунки, рис. 5.

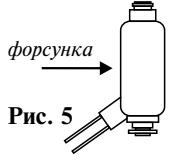

**Подвесные моторы и моторы скутеров с магнето или магдино** - желтый провод подсоедините к прерывателю катушки. Если для питания бортового компьютера используется отдельный аккумулятор, необходимо соединить вместе черный провод от компьютера, отрицательную клемму аккумулятора и массу мотора.

**Подключение к проводу зажигания**. Если нет возможности подключить желтый провод к для индикации оборотов, подключите желтый провод к проводу напряжение на котором появляется после поворота ключа. В этом случае датчикам, к форсунке, к катушке, к генератору будет включаться индикация прибора при появлении напряжения на проводе зажигания. Прибор работает во всех режимах, кроме режима тахометр.

**ТЕРМОДАТЧИК** (двойной провод с капсулой термодатчика) выводится и закрепляется в месте, где предполагается измерять температуру, например, с внешней стороны автомобиля, в месте хорошо обдуваемом воздухом под передним бампером.

# **III. НАСТРОЙКА ПРИБОРА**

Подключите прибор согласно инструкции. При подаче напряжения на дисплее появятся все сегменты, затем высветится, номер прибора и версия программы в приборе.

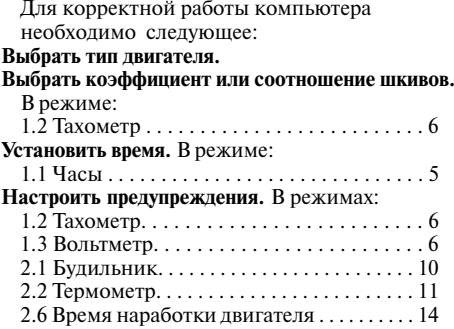

# **IV. ПОРЯДОК РАБОТЫ**

#### **Управление бортовым компьютером**

осуществляется с помощью 2 кнопок

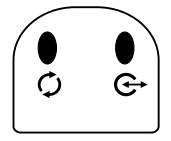

#### **Условные сокращения**

- $\widehat{\mathcal{L}}$  однократное короткое нажатие
- длительное нажатие до повторного
	- звукового сигнала

+ **-** одновременное нажатие на 2 кнопки

#### **Основные действия**

#### Первое нажатие на **кнопку** или **кнопку**

вызывает название текущего режима, каждое последующее производит переключение по дереву функций.

**- Переход из текущего режима к другому режиму в группе.**

Высвечивается название режима в течение одной секунды, затем значение параметра.

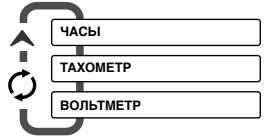

**- Переход из текущего режима к другому режиму в группе.**

Высвечивается название режима в течение одной секунды, затем значение параметра.

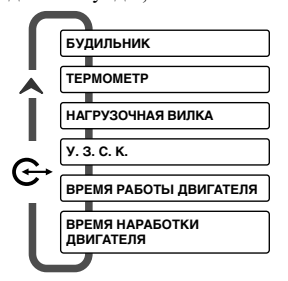

#### **Порядок установок и корректировок:**

Из режима, установку которого необходимо произвести. На дисплее должно отображаться числовое значение.

 $\mathbb{C}$   $\phi$  +  $\Theta$  - вход в режим установки значений Повторно  $\heartsuit$   $\phi$  +  $\odot$  - переход к

**корректировке значений** в некоторых режимах **- увеличение числа**

#### **- уменьшение числа**

#### $\mathbb{C} \rightarrow \Phi + \mathbb{G}$  - выход с сохранением изменений

**и корректировок.** Или выход произойдет автоматически через минуту после последнего нажатия на любую кнопку.

#### $\rightarrow$  - ЯРКОСТЬ ИНЛИКАТОРА

изменяется длительным нажатием на **кнопку**  до повторного звукового сигнала. Компьютер запоминает ступень яркости и при следующем включении устанавливает выбранную вами ступень яркости. Для временного включения индикатора при выключенном зажигании нажмите на любую кнопку, индикатор включится на 15 секунд.

#### **ЗВУКОВЫЕ СИГНАЛЫ**

Переключение режимов работы прибора сопровождается коротким звуковым сигналом.

#### **ЗВУКОВЫЕ ПРЕДУПРЕЖДЕНИЯ**

#### **Выход параметров за границы диапазона**

Если функция включена, то при выходе параметра за пороговое значение будет раздаваться звуковое предупреждение.

#### **Включение (выключение) звуковых предупреждений**

Функция доступна только в некоторых режимах. В режиме, настройку которого производите, выберите символ:

**[- З -]** - включено звуковое предупреждение

**[- - -]** - отключен и звуковой сигнал предупреждения и реле

#### **ФУНКЦИЯ ЭНЕРГОСБЕРЕЖЕНИЯ**

Автомобильный бортовой компьютер имеет функцию дежурного режима - режима малого потребления энергии. Прибор автоматически переходит в этот режим через две минуты после выключения двигателя. В дежурном режиме происходит выключение индикатора. Выход из дежурного режима происходит автоматически при включении двигателя или при нажатии любой кнопки.

**\*** При уменьшении напряжения бортовой сети ниже 10В, (запуск двигателя при разряженной батарее в зимнее время), прибор переходит в режим энергосбережения и отключает индикацию, но продолжает проводить измерения. При восстановлении питания индикация восстанавливается.

# **V. ОСНОВНЫЕ РЕЖИМЫ**

Первое нажатие на **кнопку** Фили **кнопку**  $\bigoplus$ вызывает название текущего режима, каждое последующее производит переключение по меню.

#### **1.1 ЧАСЫ**

*- нажатием кнопки выбираем режим "Часы"*

На дисплее индицируется в течение одной секунды название режима затем текущее время - 1 и 2 разряд - часы 3 и 4 разряд - минуты

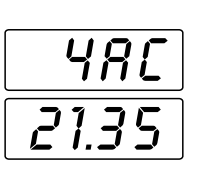

# *УСТАНОВКА ЧАСОВ*

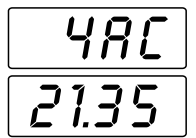

# **Из режима 1.1 ЧАСЫ**

когда на дисплее появятся цифры

+

- входим в установку, *нажимая одновременно*  $\phi + \theta$ 

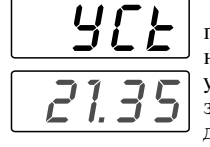

появится **[ УСТ ] -** прибор находится в режиме установки, затем мигающие цифры на дисплее

или

или $\boldsymbol{\mathsf{f}}$  -

- устанавливаем текущее время, *- увеличиваем значение* или - *уменьшаем* - *длительное нажатие кнопки запускает*

*автоповтор, при удержании кнопки скорость* 

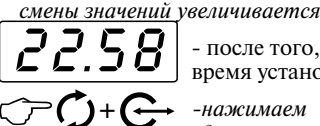

время установлено *-нажимаем*

- после того, как

 $o$ дновременно  $\mathfrak{S}$  +  $\mathfrak{S}$ 

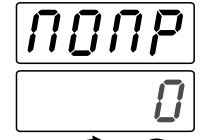

появится **[ ПОПР ]**,

затем мигающее значение

*- нажмите одновременно, чтобы выйти из режима установки или прибор автоматически выйдет из режима через 30 секунд.* +

## *КОРРЕКТИРОВКА ХОДА ЧАСОВ*

При недостаточной точности хода часов можно скорректировать ход в диапазоне от - 40 до + 40 секунд в сутки, с шагом в 1 секунду.

#### **Порядок корректировки:**

Устанавливаем время на компьютере, *в режиме - УСТАНОВКА ЧАСОВ*, одинаковое с эталонными часами. Через 24 часа смотрим на сколько различаются показания эталонных часов и компьютерных (разность хода). В момент смены значения смотрим на часы компьютера и смотрим через сколько секунд произойдет смена значения на эталонных часах (часы должны отображать секунды). Если часы отстают, к примеру, на 5 секунд в сутки, то необходимо выставить 5. Если спешат, то - 5.

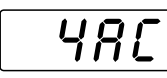

22.58

# **Из режима 1.1 ЧАСЫ**

когда на дисплее появятся цифры,

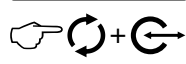

- входим в установку, *нажав одновременно* **+** 

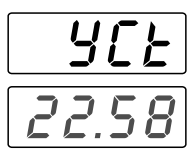

появится **[ УСТ ] -** прибор находится в режиме установки, затем мигающие цифры на дисплее

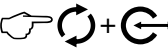

*-нажимаем*  $o$ дновременно  $\Phi$  +  $\Phi$ 

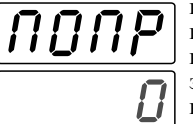

появится **[ ПОПР ]**  прибор в режиме корректировки, затем мигающее значение на дисплее

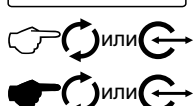

*- нажимаем увеличиваем* или *уменьшаем значение* - *длительное нажатие запускает автоповтор*

30

- устанавливаем поправку

*- выходим из режима корректировки или прибор автоматически выйдет из режима через 30 секунд* +

*5*

# **1.2 ТАХОМЕТР**

*- нажатием кнопки выбираем режим "Тахометр"*

В данном режиме прибор показывает частоту вращения коленчатого вала в тысячах оборотов в минуту.  $\sqrt{7.84}$ O6OP

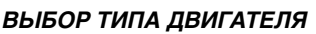

В настройках прибора выберите тип двигателя: **[КАРБ] -** установка числа цилиндров для карбюраторных и инжекторных двигателей; **[ДИЗ] -** установка соотношения шкивов для дизельных двигателей;

 $\subset \cap$ 

**[ЗАЖ] -** включение или выключение индикации при появлении постоянного напряжения на проводе тахометра

Произведите настройку тахометра для выбранного типа двигателя.

#### *ВЫБОР КОЭФФИЦИЕНТА ТАХОМЕТРА Карбюраторные двигатели; Инжекторные двигатели; Инжекторные двигатели с подключением к форсунке; Дизельные двигатели с подключением к электронной форсунке; Двухтактные двигатели скутеров и т. п.; Лодочные моторы*

Для корректной индикации оборотов необходимо подобрать коэффициент, исходя из числа цилиндров и типа зажигания двигателя.

При подключении к форсунке, коэффициент подбирается также, как для карбюраторных двигателей.

*Примечание: На некоторых типах двигателей при подключении к форсунке в режиме торможения двигателем значения оборотов могут не индицироваться.*

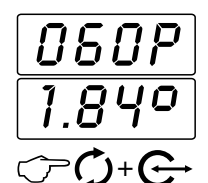

# **Из режима 1.2 ТАХОМЕТР**,

когда на дисплее появятся цифры

- входим в установку, *нажав одновременно* **+** 

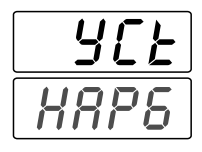

появится **[ УСТ ]**  прибор находится в режиме установки, затем на дисплее появится мигающая надпись

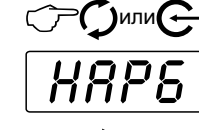

- выберите **[ КАРБ ]**  установка числа цилиндров для карбюраторных двигателей

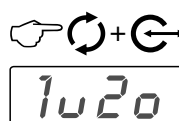

*-* войдите в установку, *нажав одновременно* **+** 

на дисплее высвечивается, например: " $1 - 2$   $\alpha$ "

 $\mathsf{hmm}'$ 

количества импульсов на оборот соответствующее числу цилиндров в автомобиле согласно таблице.

- выберите значение

Значение с символом - число импульсов, значение с символом о - количество оборотов.

#### **ДВУХТАКТНЫЙ ДВИГАТЕЛЬ**

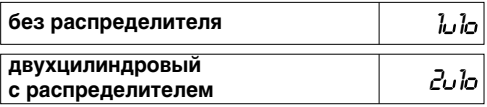

#### **ЧЕТЫРЕХТАКТНЫЙ ДВИГАТЕЛЬ**

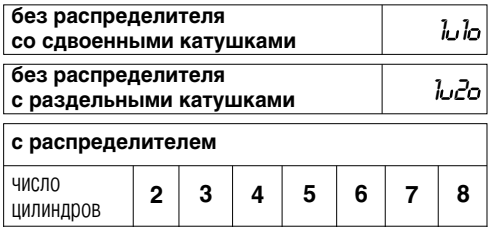

Выйдите из режима настройки, в следующей последовательности:

коэффициент 1 1 10 3 2 2 2 10 5 2 2 3 10 7 2 2 4 10

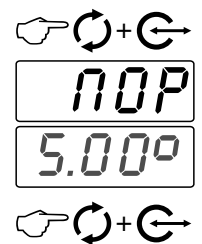

*-нажмите одновременно*   $\phi + \mathbf{G}$ , прибор перейлет в режим установки порога превышения оборотов, появится **[ ПОР ] -** прибор находится в режиме установки, затем мигающее значение на дисплее

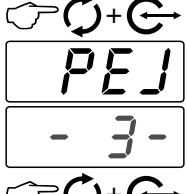

*- нажмите одновременно*  **+** , прибор перейдет в режим установки звукового предупреждения и реле, появится **[ РЕЖ ]**, затем мигающее значение

*- нажмите одновременно, чтобы выйти из режима установки или прибор автоматически выйдет из режима через 30 секунд.* +

#### *ВЫБОР СООТНОШЕНИЯ ШКИВОВ Дизельные двигатели с генератором имеющим W выход; Дизельные двигатели с генератором не имеющим W выхода*

Для корректной индикации оборотов необходимо подобрать соотношение диаметров шкивов коленвала и генератора.

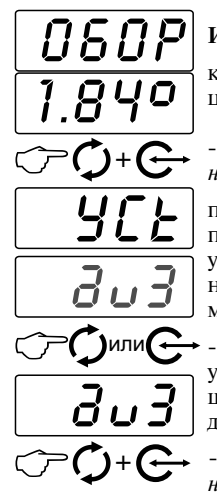

# **Из режима 1.2 ТАХОМЕТР**

когда на дисплее появятся цифры

- входим в установку, *нажав одновременно* **+** 

появится **[ УСТ ]**  прибор в режиме установки, затем на дисплее появится мигающая надпись

- выберите **[ДИЗ]**  установка соотношения шкивов для дизельных двигателей

*-* войдите в установку, *нажав одновременно* **+** 

Точное значение коэффициента вы можете узнать из инструкции к двигателю, либо откалибровав показания тахометра на станции технического обслуживания.

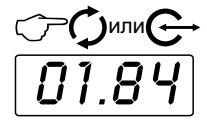

-установите соотношение шкивов, *увеличиваем* или *уменьшаем значение*

Выйдите из режима настройки, в следующей последовательности:

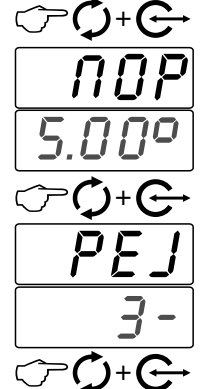

*-нажмите одновременно*  **+** , прибор перейдет в режим установки порога, появится **[ ПОР ]**, затем мигающее значение

*- нажмите одновременно*  **+** , прибор перейдет в режим установки звукового предупреждения и реле, появится **[ РЕЖ ]**, затем мигающее значение

*- нажмите одновременно, чтобы выйти из режима установки или прибор автоматически выйдет из режима через 30 секунд.*

# *ВКЛЮЧЕНИЕ ПРЕДУПРЕЖДЕНИЯ О ПРЕВЫШЕНИИ ОБОРОТОВ ДВИГАТЕЛЯ*

При выходе параметра за пороговое значение (можно изменить порог срабатывания) срабатывает система предупреждения: на дисплее мигает надпись **[OБOP]** и звучит предупреждающий сигнал. После чего компьютер возвращается в исходную точку меню, но периодически на дисплее звуковой сигнал до тех пор, пока параметр не войдет в норму. появляется название режима и раздается

#### **Настройка режима:**

Перед настройкой необходимо определить тип двигателя, выбрать коэффициент или соотношение шкивов.

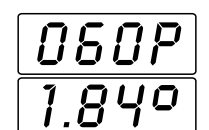

+

+

 $\overline{D} \overline{P}$ 

+

HAP6

 $\overline{\overline{\overline{I}}\cup\overline{c}}$ 

5.00

4.30

PE

+

# **Из режима 1.2 ТАХОМЕТР**

когда на дисплее появятся цифры

- входим в установку, *нажав одновременно* **+** 

появится **[ УСТ ]**  прибор в режиме установки, затем мигающая надпись, тип двигателя

*-* перейдите далее, *нажав одновременно* **+**  - на дисплее мигающее значение

 $-$  нажав одновременно $\mathfrak{O}$  +  $\mathfrak{S}$ , войдите в установку порога превышения оборотов, прибор перейдет в режим установки порога, появится **[ ПОР ]**, затем мигающее значение

*- увеличиваем* или *уменьшаем значение*  - *длительное нажатие запускает автоповтор* - устанавливаем значение порога превышения оборотов двигателя *- нажмите одновременно*  $\phi + \theta$ - прибор перейдет в режим или или

установки звукового предупреждения и реле, появится **[ РЕЖ ]**, затем мигающее значение

$$
\text{C}^{\text{max}}
$$

или **С — выберите необходимые РЕЖИМ ЗАЖИГАНИЕ** настройки:

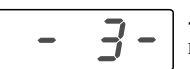

**-** включение звукового предупреждения

*При выходе параметра за пороговое значение раздается звуковое предупреждение.*

$$
\begin{array}{|c|c|c|c|}\n\hline\n& - & - & - \\
\hline\n\end{array}
$$

**-** отключено звуковое предупреждение

$$
\bigcirc \bigcirc \bigcirc \cdot \bigcirc
$$

*- нажмите одновременно, чтобы выйти из режима установки или прибор автоматически выйдет из режима через 30 секунд.*

Включение прибора при появлении постоянного напряжения на проводе зажигания. На дисплее отображается состояние линии зажигания.

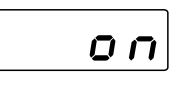

Напряжение на проводе больше 6 В. Зажигание включено.

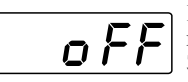

Напряжение на проводе меньше 6 В. Зажигание выключено.

Если нет возможности подключить прибор к датчикам, к форсунке, к катушке, к генератору, см. пункт **II. ПОДКЛЮЧЕНИЕ**, то желтый провод необходимо подключить к проводу зажигания, в этом случае прибор будет включаться при появлении напряжения на проводе зажигания. Прибор работает во всех режимах кроме режима тахометра. В режиме обороты двигателя на дисплее показывается состояние линии зажигания: **"on"** - включена, **"off"**- выключена.

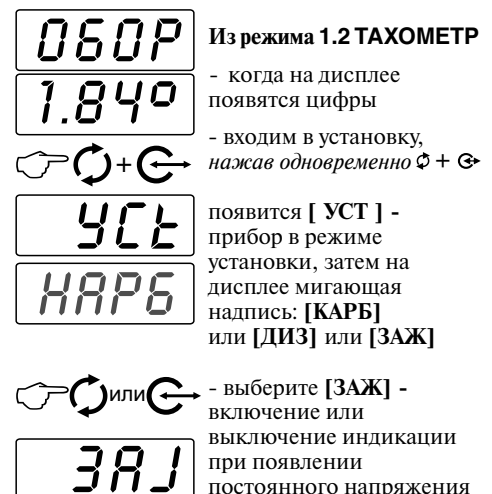

постоянного напряжения на проводе тахометра

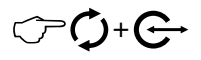

*- нажмите одновременно, чтобы выйти из режима установки*

- на дисплее состояние линии зажигания **[ on ]** - включена **[ off ]** - выключена

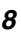

# **1.3 ВОЛЬТМЕТР**

*- нажатием кнопки выбираем режим "Вольтметр"*

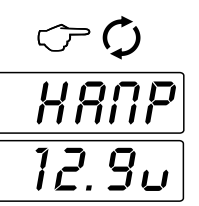

На дисплее отображается значение напряжения в бортовой сети автомобиля

## *КОРРЕКТИРОВКА ПОКАЗАНИЙ*

При смещении показаний бортового напряжения, необходимо произвести корректировку измерений.

Подключаем эталонный вольтметр, например, в гнездо прикуривателя и измеряем напряжение бортовой сети.

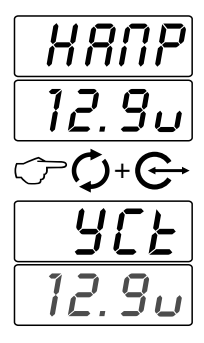

#### **Из режима 1.3 ВОЛЬТМЕТР**

*-* когда на дисплее появятся цифры

- войдите в режим корректировки, *нажав одновременно* **+** 

появится **[ УСТ ]**  прибор в режиме корректировки, затем цифровое значение

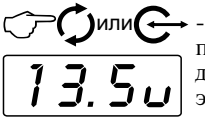

- скорректируйте показания вольтметра до значения измеренного эталонным прибором

Выйдите из режима настройки, в следующей последовательности:

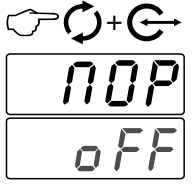

*- нажмите одновременно*  $\phi + \Theta$ - прибор перейдет в режим

установки порога, появится **[ ПОР ]**, затем мигающее значение

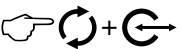

*- нажмите одновременно, чтобы выйти из режима корректировки или прибор автоматически выйдет из режима через 30 секунд.*

#### *ВКЛЮЧЕНИЕ ПРЕДУПРЕЖДЕНИЯ О ВЫХОДЕ НАПРЯЖЕНИЯ ЗА ГРАНИЦЫ 12-15 В*

При выходе напряжения бортовой сети за границы 12-16 В срабатывает система предупреждения: на дисплее мигает надпись [НАПР] и звучит предупреждающий сигнал. После чего компьютер возвращается в исходную точку меню, но периодически раздается звуковой сигнал до тех пор, пока параметр не войдет в норму.

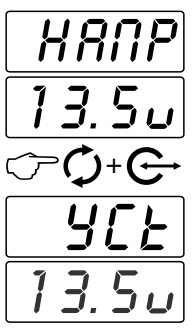

#### **Из режима 1.3 ВОЛЬТМЕТР** *-* когда на дисплее

появятся цифры

- *нажмите одновременно*  $\phi + \Theta$ , прибор перейдет в режим корректировки, появится **[ УСТ ]**, затем цифровое значение

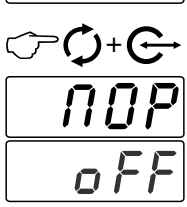

*- нажмите одновременно*  $\phi + \Theta$ , прибор перейдет в режим установки порога, появится **[ ПОР ]**, затем мигающее значение

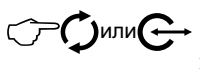

- установите **[ on ]** предупреждение включено, при выходе параметра за границы 12 - 16 В будет раздаваться звуковое предупреждение

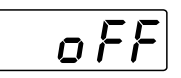

ה ה

- или установите **[ oFF ]** предупреждение выключено

+

*- нажмите одновременно, чтобы выйти из режима установки или прибор автоматически выйдет из режима через 30 сек.*

# **2.1 БУДИЛЬНИК**

*- нажатием кнопки выбираем режим "Будильник"*

Режимы:

**Будильник**. Включение звукового сигнала в заданное время.

# *УСТАНОВКА БУДИЛЬНИКА*

В режиме будильник, в заданное время раздается звуковой сигнал.

> **Из режима 2.1 БУДИЛЬНИК**

не установлен

- войдите в установку, *нажав одновременно* **+** 

появится **[ УСТ ]**  прибор в режиме

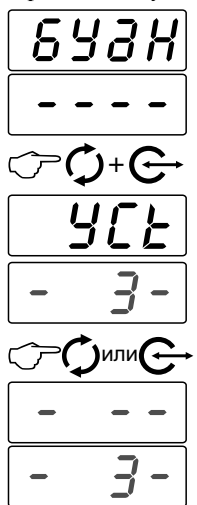

на дисплее - выберите необходимое значение:

установки, затем символы

*-* после того как на дисплее появятся цифры или прочерки, если будильник

- выключен будильник

звонок - однократный сигнал будильника;

- повторяющийся сигнал, будильник срабатывает каждые сутки в установленное время

*-* устанавливаем время появления сигнала

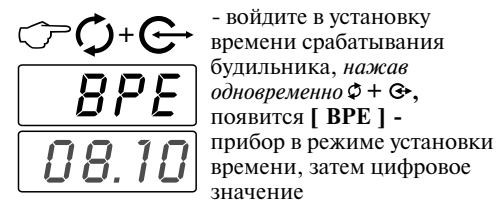

3

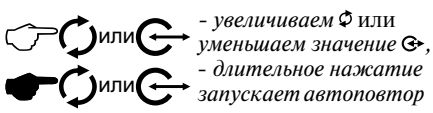

09.30

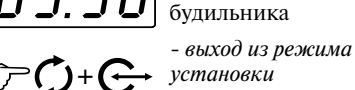

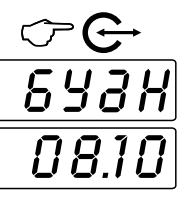

# **2.2 ТЕРМОМЕТР**

*- нажатием кнопки выбираем режим "Термометр"*

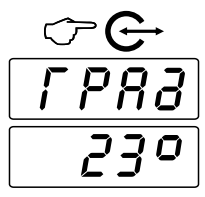

Функции режима: **Прибор измеряет температуру воздуха**

в месте расположения термодатчика **Прибор может предупреждать о выходе температуры за установленную границу**

#### *КОРРЕКТИРОВКА ПОКАЗАНИЙ ТЕРМОМЕТРА*

При смещении показаний температуры можно произвести корректировку показаний термодатчика.

Измерьте температуру в месте расположения термодатчика.

+ или  $\overline{P}$ A 23 23  $\overline{e}$  1

#### **Из режима 2.2 ТЕРМОМЕТР**

*-* после того как на дисплее появятся цифры

- входим в установку, *нажав одновременно* **+** 

появится **[ УСТ ]** - прибор в режиме установки, затем мигающие цифры на дисплее

- скорректируйте показания до измеренных значений

Выйдите из режима настройки, в следующей последовательности:

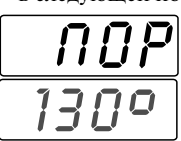

*-нажмите одновременно*  **+** , прибор перейдет в режим установки порога, появится **[ ПОР ]**, затем мигающее значение

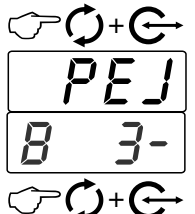

*- нажмите одновременно*  **+** , прибор перейдет в режим установки звукового предупреждения и реле, появится **[ РЕЖ ]**, затем мигающее значение

*- нажмите одновременно, чтобы выйти из режима установки или прибор автоматически выйдет из режима через 30 секунд.*

*10*

#### *ВКЛЮЧЕНИЕ ПРЕДУПРЕЖДЕНИЯ О ВЫХОДЕ ТЕМПЕРАТУРЫ ЗА ПОРОГОВОЕ ЗНАЧЕНИЕ*

При выходе температуры за пороговое значение (повышении или понижении температуры в зависимости от установленного порогового значения) срабатывает система предупреждения: на дисплее мигает надпись и звучит предупреждающий сигнал. **[ГРАД]** После чего компьютер возвращается в исходную точку меню, но периодически раздается звуковой сигнал до тех пор, пока параметр не войдет в норму.

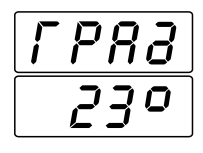

+

23

130

+

 $\overline{D} \overline{P}$ 

#### **Из режима 2.2 ТЕРМОМЕТР**

*-* после того как на дисплее появятся цифры

- входим в установку, *нажав одновременно* **+** 

появится **[ УСТ ]** - прибор в режиме установки, затем мигающие цифры на дисплее

*-нажмите одновременно* **+** , прибор перейдет в режим установки порога, появится **[ ПОР ]**,

затем мигающее значение

При настройке предупреждения необходимо сначала определить числовую границу, затем установить когда, при повышении или при понижении температуры срабатывает предупреждение.

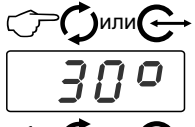

или

*-* устанавливаем значение температуры  *увеличиваем* или *уменьшаем значение,*

- *длительное нажатие запускает автоповтор*

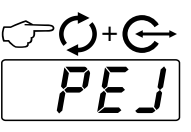

*- нажмите одновременно*   $\phi$ **+**  $\odot$  , прибор перейлет в режим установки звукового предупрежденияе, появится **[РЕЖ ]**,

затем мигающее значение

- выберите режим срабатывания предупреждения:

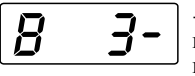

- включение предупреждения когда температура выше порогового значения

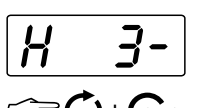

- включение предупреждения когда температура опускается ниже порогового значения

+ *- нажмите одновременно, чтобы выйти из режима установки или прибор автоматически выйдет из режима через 30 секунд.*

# **2.3 ЭЛЕКТРОННАЯ НАГРУЗОЧНАЯ ВИЛКА**

*- нажатием кнопки выбираем режим "НАГРУЗОЧНАЯ ВИЛКА"*

На дисплее отображается минимальное значение напряжения в бортовой сети, измеренное после появления импульсов

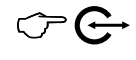

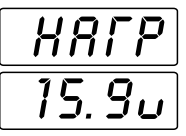

или напряжения на желтом проводе, значение напряжения мигает.

В этом режиме можно определить техническое состояние аккумуляторной батареи и с достаточной точностью судить о степени её заряда.

Алгоритм полной проверки технического состояния аккумулятора приведен далее (см. приложение: **Алгоритм полной проверки аккумулятора**).

Для оценки степени заряда аккумуляторной батареи испытания проводятся только по **пункту 3**, см. приложение: **Алгоритм полной проверки аккумулятора**.

# **2.4 У.З.С.К (Угол замкнутого состояния контактов) \***

*- нажатием кнопки выбираем режим "У. З. С. К."*

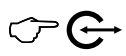

На экране высвечивается измеренное в угловых градусах значение угла замкнутого состояния контактов прерывателя,

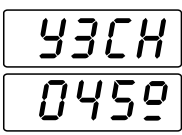

усредненное за несколько полных оборотов вала распределителя зажигания.

Функция корректно работает только на автомобилях с **контактным зажиганием.**

**-----------------------------------------------**

**\*** *Режим присутствует только если в меню тахометр выбран режим карбюратор* 

 $\mathcal{T}$ )или $\mathcal{C}$ 

- звуковой сигнал выключен

# **2.5 ВРЕМЯ РАБОТЫ ДВИГАТЕЛЯ ЗА ПОЕЗДКУ**

*- нажатием кнопки выбираем режим "ПУТЬ"*

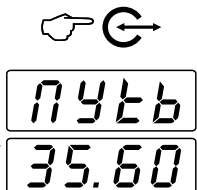

На дисплее отображается время работы двигателя за поездку с момента включения зажигания или появления оборотов.

Для удобства, при кратковременной остановке, продолжается отсчет времени работы двигателя за поездку, если время остановки не превышает 4 мин.

# **2.6 ВРЕМЯ НАРАБОТКИ ДВИГАТЕЛЯ**

*- нажатием кнопки выбираем режим "ДВИГАТЕЛЬ"*

На дисплее отображается время наработки двигателя с момента начала измерений. Время отображается в тысячах часов.

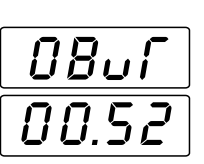

 $\overline{(\div)}$ 

# *СБРОС ПОКАЗАНИЙ*

Если необходимо обнулить накопленные данные, произведите сброс показаний.

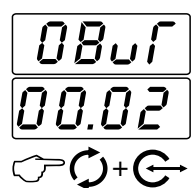

C6PC

#### **Из режима 2.6 ДВИГАТЕЛЬ**

*-* после того как на дисплее появятся цифры

- входим в установку, *нажав одновременно* **+** 

появится **[ СБРОС ]** прибор в режиме установки, затем мигающее значение на дисплее

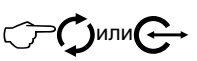

*-* выберите значение

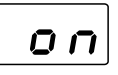

- накопленные данные обнуляются

- не производится сброс накопленных данных

FF

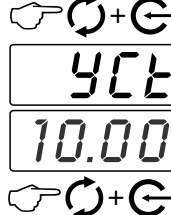

*- нажмите одновременно*  $\phi + \theta$ прибор перейдет в режим установки,

появится **[ УСТ ]**,

затем мигающее значение

*- нажмите одновременно, чтобы выйти из режима корректировки или прибор автоматически выйдет из режима через 30 секунд.*

# *НАСТРОЙКА ПОРОГОВОГО ЗНАЧЕНИЯ*

Если необходимо установите пороговое значение, время до которого требуется вести отсчет, например, время до ТО.

После того, как счетчик достигнет установленного порогового значения срабатывает система предупреждения: на дисплее мигает название режима и звучит предупреждающий сигнал, данные обнуляются и отсчет начинается снова.

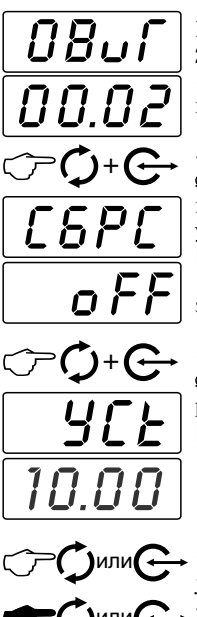

**Из режима 2.6 ДВИГАТЕЛЬ**

*-* после того как на дисплее появятся цифры

- *нажмите одновременно*  $\phi + \theta$ 

прибор перейдет в режим установки, появится **[СБРОС ]**,

затем мигающее значение

*- нажмите одновременно*  $\phi + \Theta$ , прибор перейдет в режим установки, появится **[ УСТ ]**,

затем мигающее значение

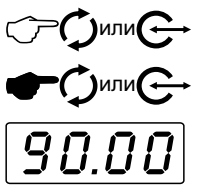

**, -**увеличиваем Ф или *уменьшаем значение* - *длительное нажатие запускает автоповтор* - установите предельное значение до которого требуется вести отсчет,

например, количество часов работы двигателя оставшихся до ТО.

*- нажмите одновременно, чтобы выйти из режима установки или прибор автоматически выйдет из режима через 30 секунд.* +

Выйдите из режима настройки, в следующей последовательности:

# **VI. ТАБЛИЦА ВОЗМОЖНЫХ НЕИСПРАВНОСТЕЙ**

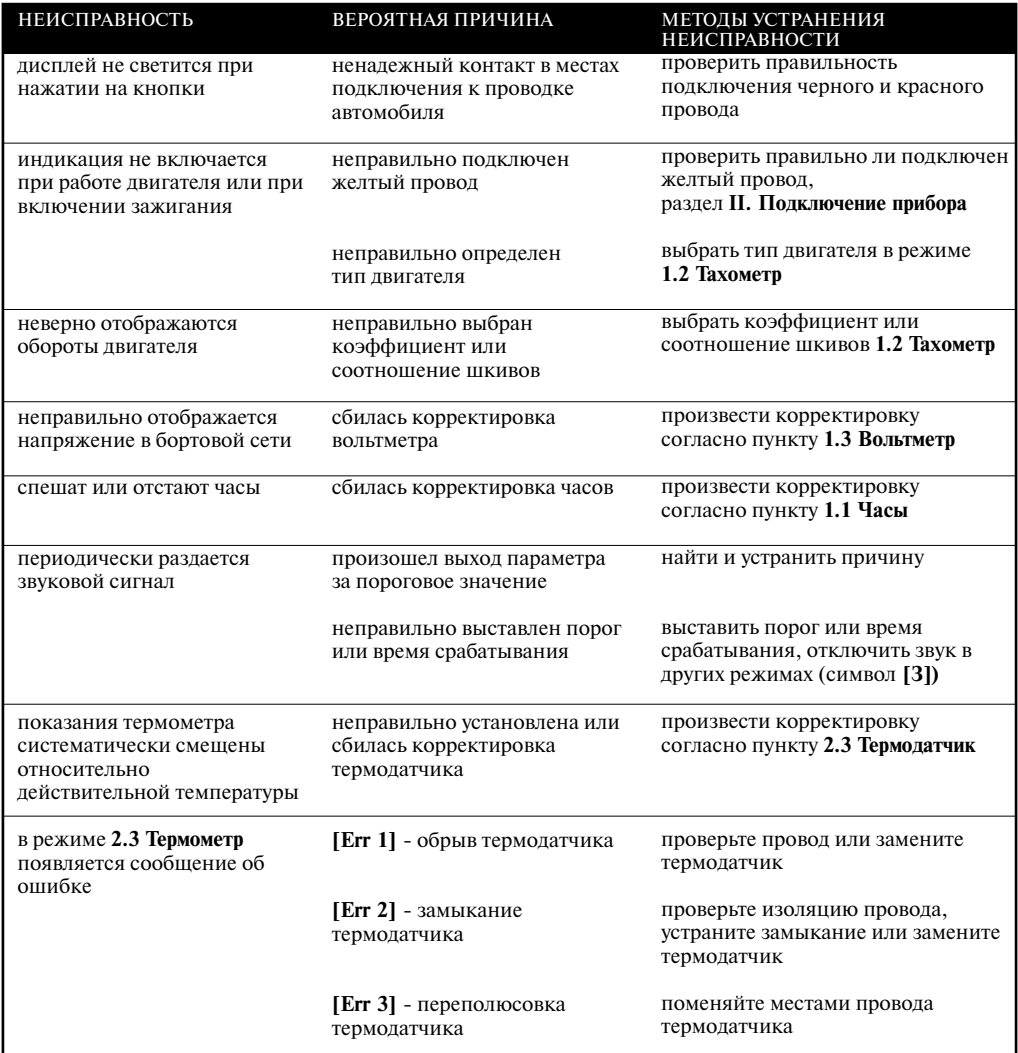

# **АЛГОРИТМ ПОЛНОЙ ПРОВЕРКИ ТЕХНИЧЕСКОГО СОСТОЯНИЯ АККУМУЛЯТОРА**

#### **ПОРЯДОК ПРОВЕРКИ.**

**Пункт 1.** Проверка аккумуляторной батареи в режиме Х.Х. (аккумулятор без нагрузки )

1.1 Двигатель автомобиля должен быть выключен. См. (**\*\***)

- 1.2 Входим в режим вольтметр.
- 1.3 Отключаем сильноточные потребители электроэнергии (фары,

габаритные огни, подсветка салона, магнитофон и т.д.)

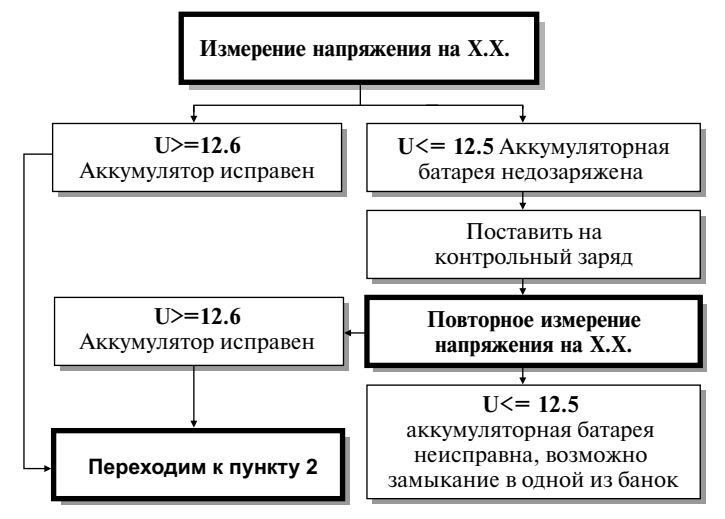

**Пункт 2.** Проверка аккумуляторной батареи слаботочной нагрузкой.

- 2.1 Двигатель автомобиля должен быть выключен. См. (**\*\***)
- 2.2 Входим в режим вольтметр.
- 2.3 Включаем слаботочную нагрузку (габаритные огни,
- в разных машинах мощность составляет 25 35 Вт.)
- 2.4 Через 5 секунд после включения нагрузки проводим измерение.

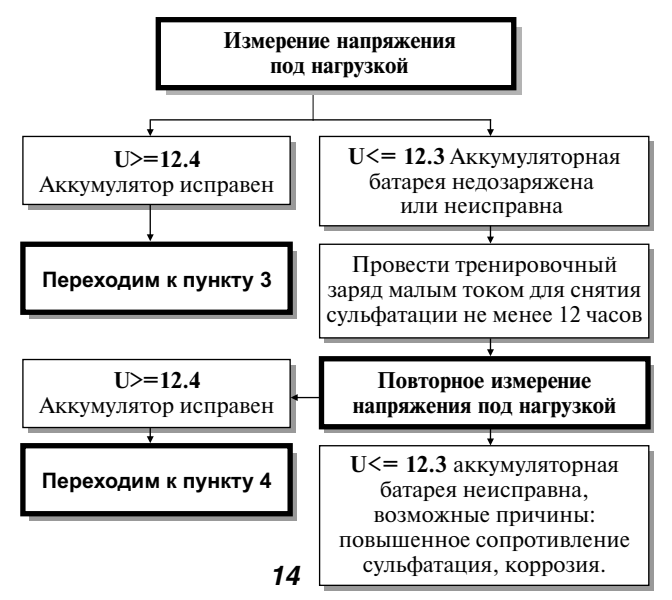

**Пункт 3.** Проверка аккумуляторной батареи Электронной

нагрузочной вилкой, в качестве нагрузки используется стартер.

(Батарея не заряжалась в пункте 1 или пункте 2).

3.1 Двигатель автомобиля должен быть выключен. См. (**\*\***)

3.2 Входим в режим **Электронная нагрузочная вилка**.

3.3 Заводим двигатель. Прибор покажет значение минимального напряжения на аккумуляторе за время прокрутки стартером двигателя. Используя таблицу можно оценить степень заряженности аккумулятора. Не рекомендуется крутить стартер более 30 секунд. Если индикация исчезла, см. (**\***), подождите пока напряжение на аккумуляторе восстановится и включится индикация.

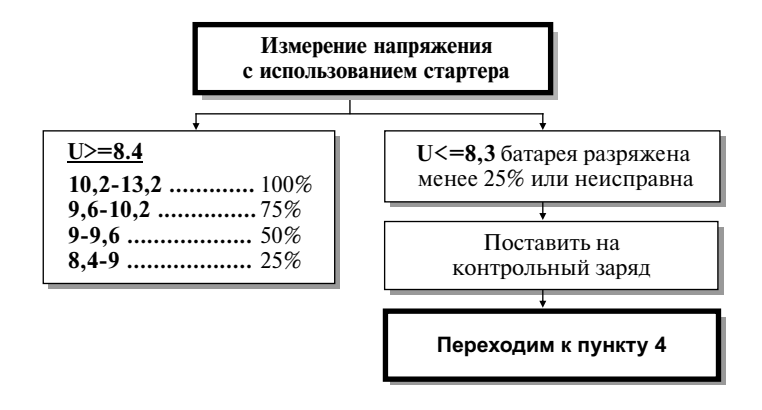

- **Пункт 4.** Проверка аккумуляторной батареи Электронной нагрузочной вилкой, в качестве нагрузки используется стартер. (Батарею заряжали в пунктах 2 или 3).
- 4.1 Двигатель автомобиля должен быть выключен. См. (**\*\***)
- 4.2 Входим в режим **Электронная нагрузочная вилка**.
- 4.3 Заводим двигатель. Прибор покажет значение минимального напряжения на аккумуляторе.

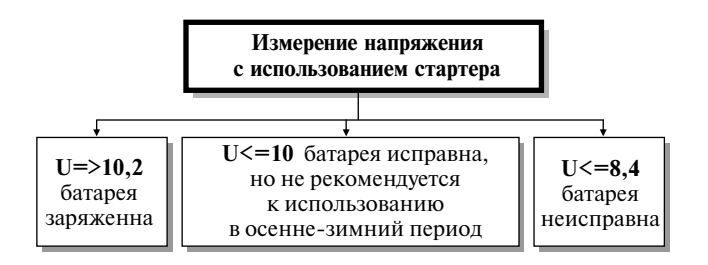

**<sup>\*\*</sup>** Для корректного измерения параметров необходимо производить измерения не ранее чем через 30 минут после выключения двигателя.

<sup>\*\*\*</sup> Приведенные значения напряжения предполагают исправность (чистоту) контактов реле, замка зажигания и предохранителей.

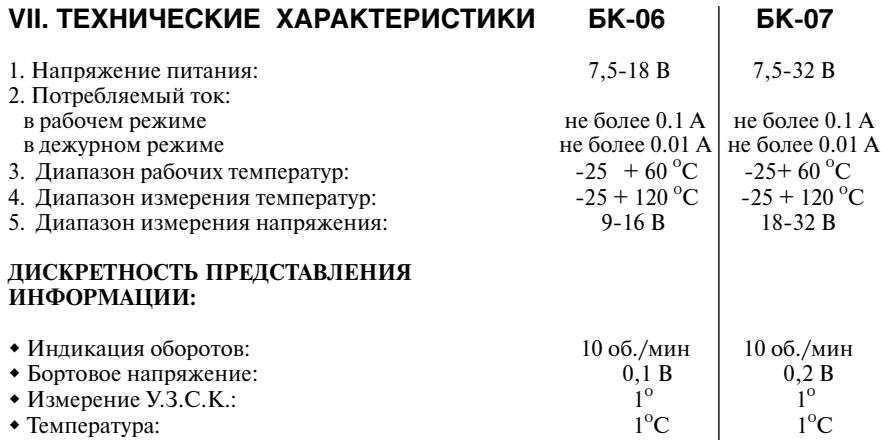

#### **Производитель оставляет за собой право вноситьизменения в конструкцию прибора.**

#### **VIII. КОМПЛЕКТ ПОСТАВКИ**

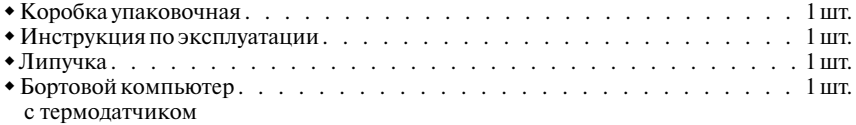

## **IX. ГАРАНТИЙНЫЕ ОБЯЗАТЕЛЬСТВА**

Гарантийный срок эксплуатации прибора 12 месяцев со дня продажи. Предприятиеизготовитель обязуется в течение гарантийного срока производить безвозмездный ремонт при соблюдении потребителем правил эксплуатации. Без предъявления гарантийного талона, при механических повреждениях и неисправностях, возникших из-за неправильной эксплуатации, гарантийный ремонт не осуществляется.

*В случае неисправности, при соблюдении всех требований, обмен прибора производится по месту продажи.*

При возникновении проблем с функционированием компьютера обращайтесь за консультацией по тел. (812) 708-20-25 или на форум http://orionspb.ru/forum

Дата продажи

 $\Pi$ одпись продавца